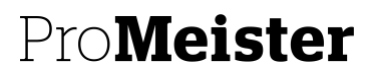

PBS V2 MANUAL

# **20.06 – UTBETALNINGAR VIA LB-RUTIN**

## **SYFTE:**

Beskriver hur man skapar och bokför utbetalningar av inköpsfakturor genom en LB-fil.

### Förutsättningar

Att bank- eller postgironummer finns i Föredragen bankkontokod – Se manual 20.01 Skapa Leverantör Bakgrundsinställningar – Kontakta supporten för att sätta upp

#### **MENY**

**Oavsett Rollcenter:** Klicka på Sök **Q** längst upp till höger → Ange **LB Girotyplista** 

#### **BESKRIVNING**

Genom att använda LB-fil tar PBS fram ett förslag på vilka inköpsfakturor som bör betalas baserat på deras förfallodatum.

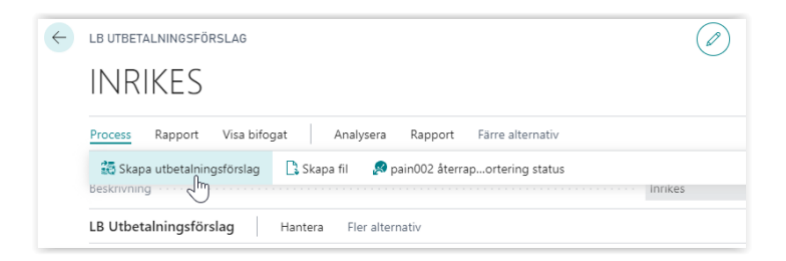

- 1. Klicka på knappen **Process Skapa utbetalningsförslag**
- 2. Fyll endast i **Senaste betalningsdatum** = Alla inköpsfakturor med förfallodatum fram till det datum vi sätter här kommer att tas med. Klicka på **OK**.
- 3. Du får nu upp ett betalningsförslag på vilka fakturor som bör betalas baserat på det förfallodatum du har valt.
- 4. Ta bort eventuella fakturor som inte ska skickas till betalning genom att ta bort raden.

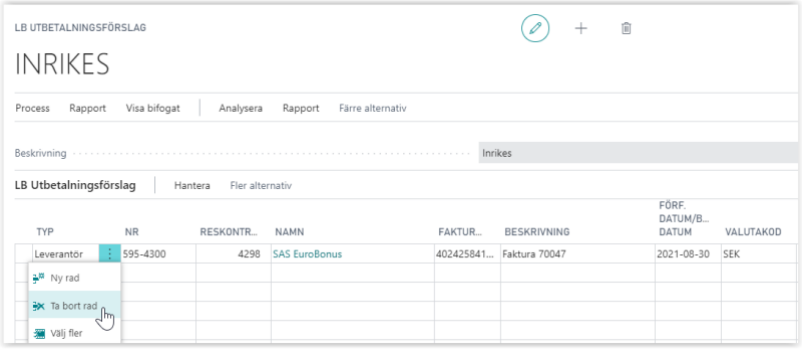

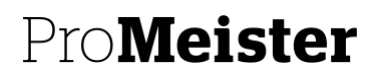

PBS V2 MANUAL

5. När du är nöjd – Klicka på Process  $\rightarrow$  Skapa fil

Filen skapas och sparas i nedladdade filer lokalt på datorn.

När betalningen gjorts på banken behöver du bokföra

- 6. Klicka på Sök <sup>Q</sup> längst upp till höger  $\rightarrow$  Ange Utbetalningsjournaler
- 7. Klicka på **Process Överföring från LB Bunt**

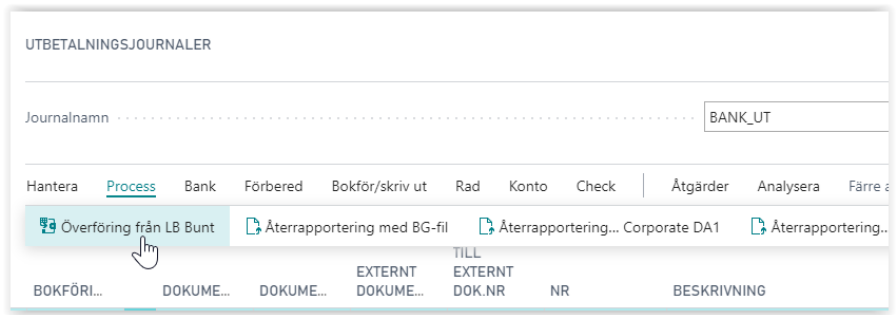

8. Fyll i fälten enligt nedan bild och klicka på **OK**

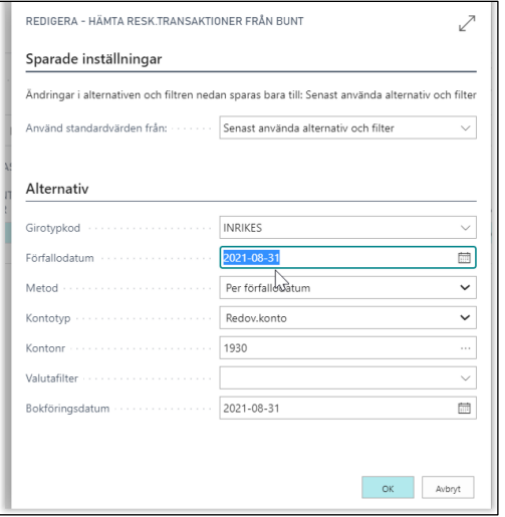

Använd standardvärden från = Senast använda…

Girotypkod = INRIKES

Förfallodatum = Samma som i **Senaste betalningsdatum**  när du skapade filen, för att få med samma fakturor

Metod = Per förfallodatum

Kontotyp = Redov.konto

Kontornr = 1930 (eller det konto som används för bank)

Bokföringsdatum = Det datum som betalningarna ska bokföras på

9. Ändra bokföringsdag om annan än valt

#### 10. Klicka på **Bokför/skriv ut**

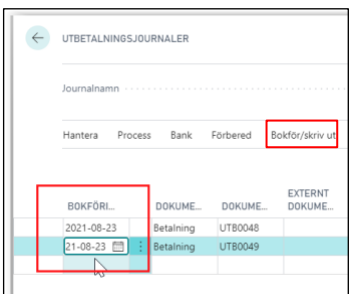